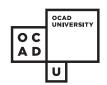

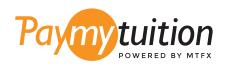

# HOW TO MAKE YOUR PAYMENT

Paying tuition with PayMyTuition is safe, fast, and convenient. Follow the simple steps below to complete your payment:

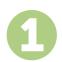

## **ACCESS THE PAYMYTUITION PORTAL**

Log on to myOCADU Self-Service and proceed through the payment process. The PayMyTuition solution is integrated into your one-time payment process to allow for a seamless payment experience. You can also go directly to paymytuition.com, select OCAD University, enter your payment amount and the country from which you are paying.

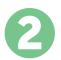

#### **SELECT PAYMENT METHOD**

Review the payment options provided and select your preferred payment method. Payment options include bank transfers, debit/credit cards in your home currency, eWallet payments and other local options.

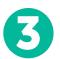

### **ENTER YOUR DETAILS**

Enter some basic information including your student number. We will include this information with your payment for easy identification of your payment by the OCAD University team.

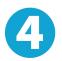

## MAKE YOUR PAYMENT

Follow the instructions provided to send your funds to **PayMyTuition** via your selected payment method.

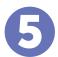

### **TRACK & CONFIRM**

Track your payment by logging into your **PayMyTuition Dashboard** at any time. Receive SMS texts, email status updates, and confirmations of when your payment has been delivered.

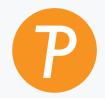

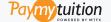

U.S. & Canada toll free: 1.855.663.6839 U.S. Local: + 201.209.1939

Canada Local: + 201.209.1939 Canada Local: + 905.305.9053 Email: support@paymytuition.com Web: www.paymytuition.com

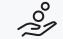

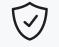

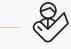